# ESAでのCEFログエントリとCEFヘッダーの設 定

## 内容

概要 前提条件 要件 <u>使用するコンポーネント</u> 背景説明 設定 CEFログエントリ 着信/発信コンテンツフィルタの追加 統合イベントログサブスクリプションへのCEFログエントリの追加 CEFヘッダー ログにCEFヘッダーを追加します。 統合イベントログサブスクリプションへのCEFログエントリの追加 関連情報

### 概要

このドキュメントでは、Cisco Secure Email Gateway(SEG)のCommon Event Format(CEF)ログ エントリとヘッダーの設定について説明します。

# 前提条件

#### 要件

次の項目に関する知識があることが推奨されます。

- Cisco Secure Eメールゲートウェイ/Eメールセキュリティアプライアンス(SEG/ESA)
- コンテンツフィルタの知識
- サブスクリプションの知識の記録

### 使用するコンポーネント

このドキュメントの情報は、次のソフトウェアとハードウェアのバージョンに基づいています。

● Eメールセキュリティアプライアンスバージョン14.3

このドキュメントの情報は、特定のラボ環境にあるデバイスに基づいて作成されました。このド キュメントで使用するすべてのデバイスは、初期(デフォルト)設定の状態から起動しています 。本稼働中のネットワークでは、各コマンドによって起こる可能性がある影響を十分確認してく ださい。

# 背景説明

統合イベント・ログでは、各メッセージ・イベントが1行にまとめられます。このログタイプを使 用して、Security Information and Event Management(SIEM)ベンダーまたは分析用アプリケーシ ョンに送信されるデータ(ログ情報)のバイト数を減らします。ログは、ほとんどのSIEMベンダ ーで広く使用されているCEFログメッセージ形式です。

CEFログエントリとCEFヘッダーが追加され、メールイベントを追跡および整理するための追加 情報が提供されます。

### 設定

CEFログエントリ

#### 着信/発信コンテンツフィルタの追加

最初に、ESAでコンテンツフィルタを作成します。

- 1. 次に **Mail Policies > Incoming/Outgoing content filters**
- 2. クリックする **Add Filter**
- 3. フィルタに名前を付ける
- 4. 必要な条件の追加
- 5. クリックする **Add Action**
- 6. 選択 **Add CEF Log Entry**
- 7. ラベルに名前を付け、 **Action Variables** 値ボックスの場合
- 8. **Submit and Commit**
- このドキュメントの例では、 **\$MatchedContent** 図に示すアクション変数:

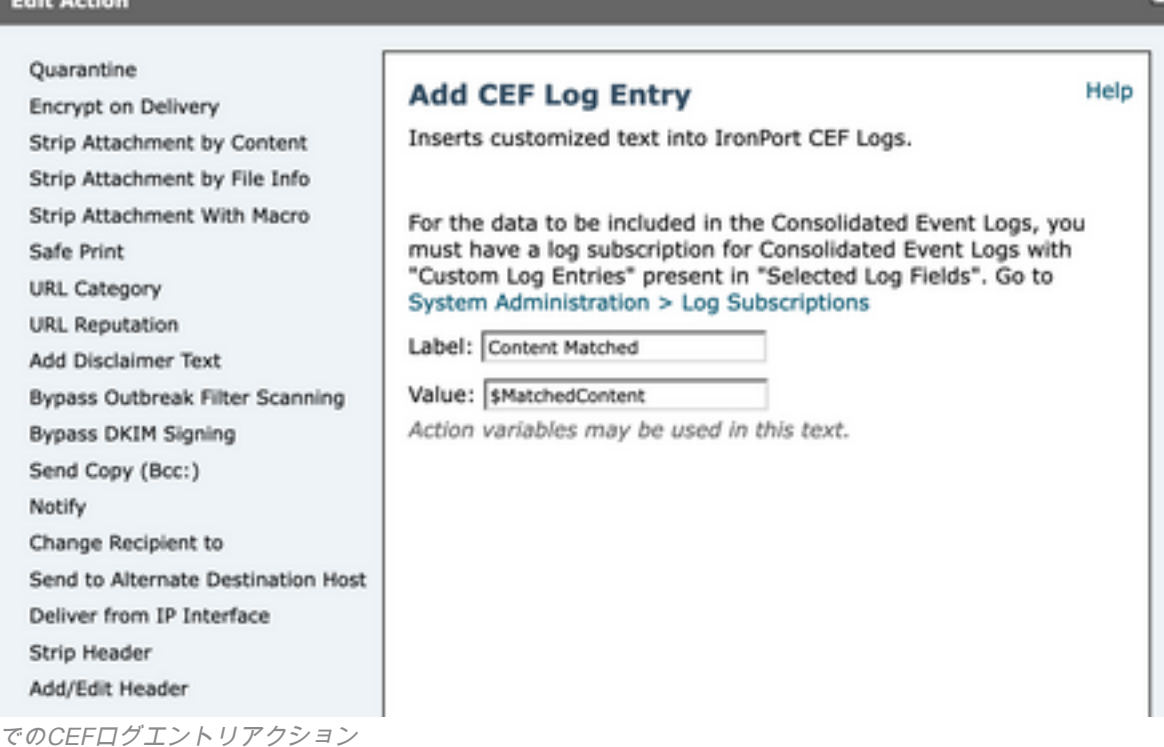

コンテンツフィルタ

#### 統合イベントログサブスクリプションへのCEFログエントリの追加

次に、統合イベントログサブスクリプションを作成または変更して、以前に作成したCEFログエ ントリを追加します。

- 1. 次に **System Administration > Log Subscriptions**
- 2. 統合イベント・ログの追加または選択
- 3. 選択 **Custom Log Entries** をクリックし、 **Add**
- 4. **Submit and Commit**

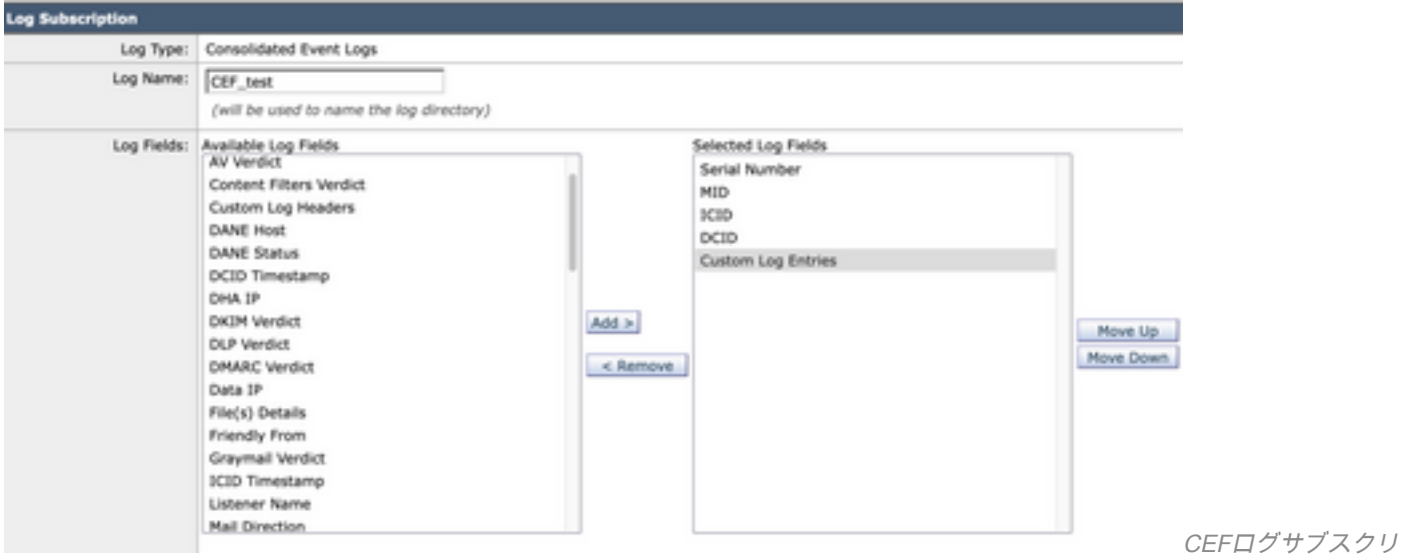

プションのカスタムログエントリ

### CEFヘッダー

#### ログにCEFヘッダーを追加します。

最初にESAにCEFヘッダーを追加します

- 1. 次に **System Administration > Logs Subscription**
- 2. クリックする **Edit Settings** [Global Settings]で
- 3. [CEF Headers]の下で、ログに記録するヘッダーをリストします
- 4. **Submit and Commit**

#### **Log Subscriptions Global Settings**

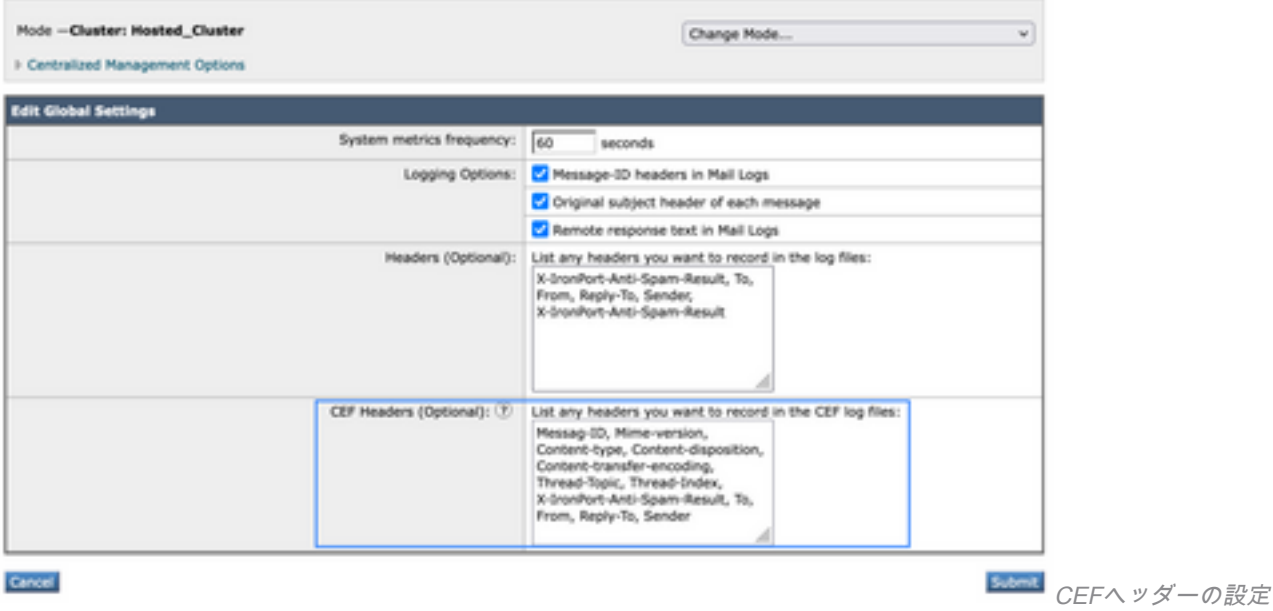

#### 統合イベントログサブスクリプションへのCEFログエントリの追加

次に、統合イベントログサブスクリプションを作成または変更して、以前に記録したCEFヘッダ ーを追加します。

- 1. 次に **System Administration > Logs Subscription**
- 2. 統合イベント・ログの追加または選択
- 3. 選択 **Custom Log Entries** をクリックし、 **Add**

4. **Submit and Commit**

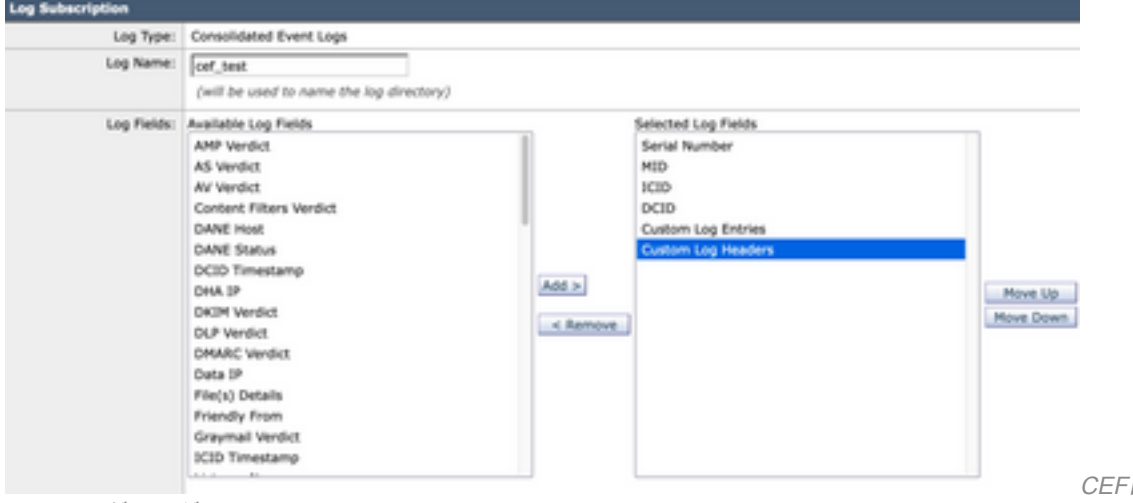

のCEFログヘッダー

CEFログサブスクリプション

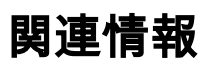

- [エンドユーザガイドESA 14.3](/content/en/us/td/docs/security/ces/ces_14-3/user_guide/b_ESA_Admin_Guide_ces_14-3/b_ESA_Admin_Guide_12_1_chapter_0100010.html)
- [リリースノートESA 14.3](/content/dam/en/us/td/docs/security/ces/ces_14-3/release_notes/Secure_Email_Cloud_Gateway_14-3_Release_Notes.pdf)
- [テクニカルサポート Cisco Systems](https://www.cisco.com/en/US/customer/support/index.html?referring_site=bodynav)

翻訳について

シスコは世界中のユーザにそれぞれの言語でサポート コンテンツを提供するために、機械と人に よる翻訳を組み合わせて、本ドキュメントを翻訳しています。ただし、最高度の機械翻訳であっ ても、専門家による翻訳のような正確性は確保されません。シスコは、これら翻訳の正確性につ いて法的責任を負いません。原典である英語版(リンクからアクセス可能)もあわせて参照する ことを推奨します。